## Hur du laddar ner SportAdmins medlemsapp med medlemskortet i din mobil

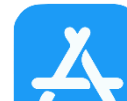

1.Gå in på App Store **om du har en iPhone eller Google Play Butik** om du har en Android.

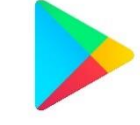

Q sportadmin medlemsapp

18:18 $\sim$ 

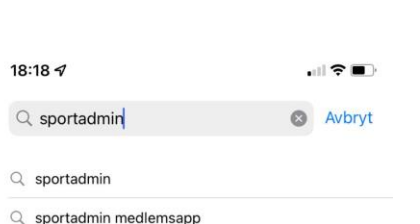

o på

öä

 $\phi$ 

 $\circledcirc$ 

Q sportadmin ledarapp

 $q \wedge w$ e

 $\Diamond$ 

123

 $\odot$ 

a s d f

- Q sportadmin i skandinavien
- **L** sportadmin i skandinavien i Utvecklare

 $t \vee$  $\mathsf{u}$ 

z x c v b n m

mellanslag

 $g h j k l$ 

 $\mathbf{r}$ 

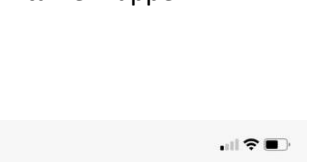

a Avbryt

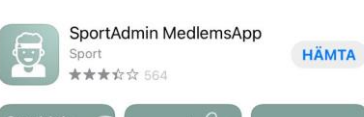

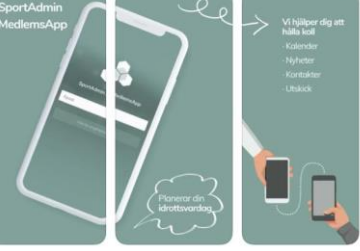

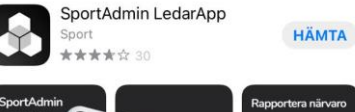

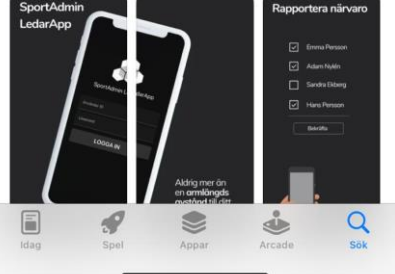

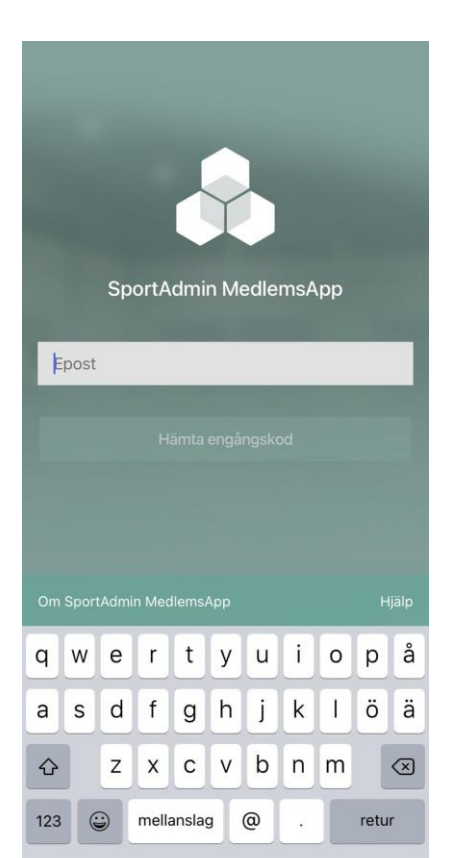

4

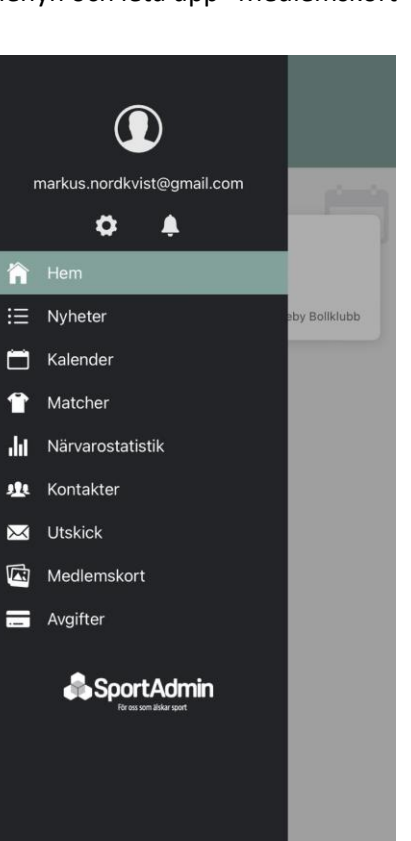

2.Sök efter 19.Hämta hem appen 4.Fyll i din registrerade E-post. Öppna 5.Nu är du inne i appen, tryck på 6.Här finns ditt personliga

"Sportadmin medlemsapp" din mail och fyll i engångskoden. menyn och leta upp "Medlemskort" medlemskort.

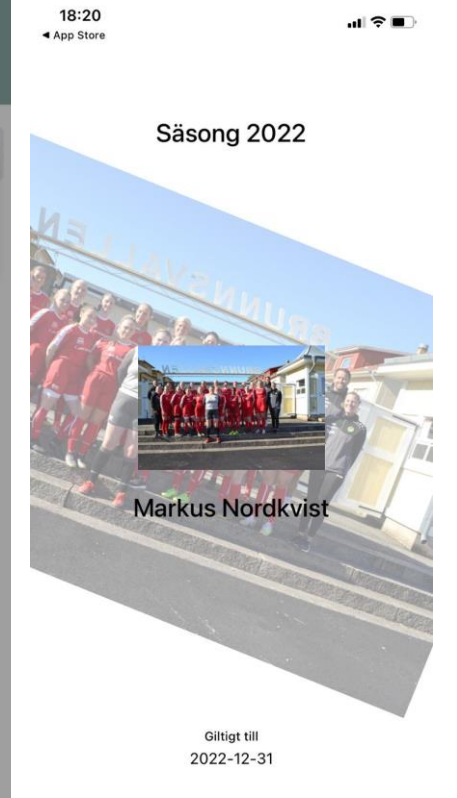